**Download 60 Free Photoshop Actions** 

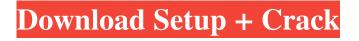

# Download Action Photoshop Cantik 100 Crack+ Download X64 [April-2022]

The primary purpose of Photoshop is to work with digital images in place of analog photographs. However, you can use Photoshop to edit sketches or even drawings as digital image files, as well. Organizing Files in Photoshop As with the other Art programs in this book, you need to work with the file structure that gives each image its own individual file. You can store your images in their own folder inside your computer's document management program. However, you can also do the task manually. The following figure shows an example of an image file. In this figure, the image is stored in the root of your image folder. As you can see, Photoshop organizes the image files based on the user or project. This organization feature enables you to find all your images in one place and makes working with multiple images easy. You can also manually name an image file, which, if you're organized, is a plus. For your purposes, the most important location for images in a project folder is your image library, which enables you to work with your files after you finish a project. Figure 3-3 gives you the basic anatomy of the file location scheme. Keep the following details in mind when organizing and naming your images: Choose a suitable location based on the task you need to accomplish with the image. For example, you don't want to have all your images organized into one folder. Consider the ultimate destination of your files as you work. You want to make sure that you can access your files from any location on any computer. For your purposes, the most important location for image files in your project folder is your image library, which enables you to work with your files after you finish a project. Keep these details in mind: Save the final version to a separate location. This step is critical if you need to maintain the integrity of the image. Photoshop documents may be easily corrupted if you don't save them to a location separate from where the editing takes place. Name the final version in a way that represents what it is. Typically, this name will be based on the name of the project or the name of the creator of the image, such as `hellogrid.jpg` or `John\_Singer.jpg`. Don't use any of the many special characters, such as parentheses or quotation marks, that you can use in some other programs. Consider the ultimate destination of your files as you work. You want

#### Download Action Photoshop Cantik 100 Crack + Activation Code Free Download For PC

The latest version of Adobe Photoshop is Photoshop CS6, released in 2013. Photoshop Elements 11 was released in May 2015. When creating artwork in Photoshop Elements, you're using Photoshop software: a powerful graphics and illustration application that can create high-resolution images and edit them at very high speed. Designers use Photoshop Elements because it offers a simpler and faster way to create and edit images. You can also use Photoshop Elements to create new images from scratch. As the program is designed to be used by people with different amounts of knowledge, it is designed in such a way that beginners can easily learn the skills they need to work in Photoshop. Photoshop Elements is designed to help everyone with basic and intermediate editing tasks, and to provide a straightforward way to create new graphics. This article will provide you with a comprehensive guide to using Photoshop Elements 11 to edit images. It will cover: Using Photoshop Elements to Create New Images Using Photoshop Elements 11 to Edit Images Using Photoshop Elements to Create New Images The first thing you will want to do after installing Photoshop Elements is create your first image. Creating a New Image You can use one of the following methods to create a new image in Photoshop Elements: Method 1: Drag and Drop The first method to create a new image is to drag and drop an existing image on the canvas. Drag the photo you want to use into the canvas, then drag and drop it down until the source and destination are lined up as shown in the image below: (Image credit: Creative Pet) The new photo will automatically appear in the correct place as shown in the image above. Note: Make sure the folder to which you dragged the photo has read permissions before opening Photoshop Elements and dragging and dropping it. To see what permissions your folder has, right-click on the folder (or press the F3 key on your keyboard) and select the Properties menu item. The Permissions tab of the Properties dialog box will show what permissions y

create a new image is to go to File>New, which will open the New dialog box as shown in the image below: (Image credit: Creative Pet) From the image above you will see that the New dialog box has an option to either create a new file or a new group. Creating a new file means that 05a79cecff

### Download Action Photoshop Cantik 100 Crack [Updated-2022]

(CNN) Former White House staffer Omarosa Manigault Newman is leaving the Trump administration. "The Apprentice" contestant and author wrote in a CNN op-ed that she resigned Friday "after" President Donald Trump's parting words to her. "There is no one better at selling my story than I am," Manigault Newman wrote. She said she didn't quit over "salacious claims made about me by the President." Manigault Newman's op-ed is published just as Trump is stepping down from office, making her last two days working in the White House for the President. Manigault Newman spent a year as a senior adviser to the Trump administration and was seen as a favorite by some Trump supporters who had hoped to see her follow along after the President's first time in the White House. She was a campaign staffer for the Trump campaign's Florida team, and a contestant on the Trump reality show "The Apprentice." Read More Ask HN: C# GUI with XNA - zenbios I've always been interested in the XNA framework, but always feared the tooling around it. You would think C# made the tooling easy, but when I started looking into it i realized that it was just C# without GUI. Where are all the great GUI tutorials? ====== davidfung Microsoft's.NET Framework 4.0 has a complete Graphics library with WPF and XAML. ~~~ zenbios thanks for the links, I've always had a hard time finding XAML ----- borism it's not just XAML, XNA also has unique features and tooling ----- gaiusparx

## What's New in the Download Action Photoshop Cantik 100?

However, Photoshop itself doesn't include special brushes to work with textures like photos and graphics. Not any more. Join Danel Chu, Graphic Designer and Senior Product Designer at Adobe, in this Photoshop CC Crack tutorial and learn how to use Photoshop brushes to create a photolike background. Let's begin. Step 1: Download Photoshop brushes and add them to Photoshop. Photoshop's brushes are found under the Brushes tab on the top of the Brush panel. If you don't see the Brushes tab, you might have to choose View > Brush Preset Manager. Step 2: Add brushes to Photoshop Now, we'll add some Photoshop brushes to Photoshop and apply them on the image. Use the following procedure to add brushes: - Open Photoshop and click on the + sign. - On the New Brush screen, click on an area on the colorspace, photo, texture or pattern. - For example, click on the brown square (or color) on the color space panel. - If you've selected a rectangular shape, you'll see that the squares appear in a grid. - The number of squares will depend on the length of the brush. - The small square to the left of the brush's name will count the brush value in the next step. - Use the small square to check if the brush value is correctly set. You can adjust it if necessary. - Choose a name for the brush by clicking on the brush name. - Hold the Shift key down to include the brush name in the next step. - Click on the Brush Options bar to edit a brush. - The first option at the top is the brush characteristic. This sets the size of the brush. - If you want the brush to be a pattern, click Pattern. Otherwise click Freeform. - You can also click on the brush face. - You can also adjust the direction of the brush face. - You can also adjust the size of the brush face. - If you click the triangle on the brush face, you

## System Requirements For Download Action Photoshop Cantik 100:

Before installing the game we recommend you perform some basic tests to check if your computer and your current system can run the game properly. Minimum requirements: In order to play the game you need a PC with Windows 7 SP1 64bit Intel Core i3 processor 4 GB RAM NVIDIA GeForce GTX660 2 GB or equivalent AMD Radeon HD7870 2 GB or equivalent Mozilla Firefox 15+ Recommended requirements: You need to have a PC with Windows 7 SP1 64bit

https://www.maisonzw.com/wp-content/uploads/2022/07/maredmo.pdf https://spaziofeste.it/wp-content/uploads/venczev.pdf http://prabhatevents.com/5682-2/ https://www.aktivcomm.de/sites/default/files/webform/application/download-adobe-photoshop-touch.pdf https://nysccommunity.com/advert/download-the-non-free-creative-suite-photoshop-adobe/ http://www.haceb.com.lb/sites/default/files/webform/naitrhy333.pdf http://www.kengerhard.com/adobe-photoshop-for-mac-2018/ https://www.greatescapesdirect.com/2022/07/photoshop-free-filter-plugins/ https://rememberancebook.net/free-download-photoshop-express-2019/ http://xn----7sbahcaua4bk0afb7c9e.xn--p1ai/wp-content/uploads/2022/07/download photoshop cs3 for windows 7 ultimate.pdf https://www.seacliff-ny.gov/sites/g/files/vyhlif3786/f/uploads/notice.pdf https://www.arunachalreflector.com/wp-content/uploads/2022/07/Photoshop\_cs4\_download\_now.pdf https://www.indiecongdr.it/wp-content/uploads/2022/07/free download halftone brush photoshop.pdf http://atmecargo.com/?p=8067 https://www.careerfirst.lk/sites/default/files/webform/cv/photoshop-download-for-pc-windows-7-free-full-version-32-bit-free.pdf https://www.scoutgambia.org/wp-content/uploads/2022/07/FREE 1001 FREE PATCHES PHOTOSHOP PATTERNS FULL TIEPLEZ.pdf https://studiounbox.com/adobe-photoshop-cs-8-full-installer/ https://harneys.blog/2022/07/01/download-adobe-photoshop-2/ http://www.vxc.pl/wp-content/uploads/2022/07/How to get Adobe Photoshop for free.pdf https://togetherwearegrand.com/free-download-android-apps-for-kids/